# Erstmaliger Fehler bei der Supervisor Desktop-Anmeldung mit neuer Supervisor Desktop-ID  $\overline{\phantom{a}}$

### Inhalt

[Einführung](#page-0-0) **[Voraussetzungen](#page-0-1)** [Anforderungen](#page-0-2) [Verwendete Komponenten](#page-0-3) [Konventionen](#page-0-4) **[Hintergrund](#page-1-0)** [Problem](#page-1-1) [Lösung](#page-1-2) [Zugehörige Informationen](#page-2-0)

## <span id="page-0-0"></span>**Einführung**

Dieses Dokument beschreibt einen Grund, warum eine neue Supervisor Desktop-ID sich nicht beim Supervisor Desktop anmeldet.

### <span id="page-0-1"></span>Voraussetzungen

### <span id="page-0-2"></span>Anforderungen

Cisco empfiehlt, dass Sie über Kenntnisse in folgenden Bereichen verfügen:

- Cisco CallManager
- Cisco Customer Response Solutions (CRS)

#### <span id="page-0-3"></span>Verwendete Komponenten

Die Informationen in diesem Dokument basierend auf folgenden Software- und Hardware-Versionen:

- Cisco CRS Version 3.x und höher
- Cisco CallManager Version 3.x und höher

Die Informationen in diesem Dokument beziehen sich auf Geräte in einer speziell eingerichteten Testumgebung. Alle Geräte, die in diesem Dokument benutzt wurden, begannen mit einer gelöschten (Nichterfüllungs) Konfiguration. Wenn Ihr Netz Live ist, überprüfen Sie, ob Sie die mögliche Auswirkung jedes möglichen Befehls verstehen.

#### <span id="page-0-4"></span>Konventionen

Weitere Informationen zu Dokumentkonventionen finden Sie unter [Cisco Technical Tips](//www.cisco.com/en/US/tech/tk801/tk36/technologies_tech_note09186a0080121ac5.shtml) [Conventions \(Technische Tipps von Cisco zu Konventionen\).](//www.cisco.com/en/US/tech/tk801/tk36/technologies_tech_note09186a0080121ac5.shtml)

## <span id="page-1-0"></span>**Hintergrund**

Melden Sie sich bei Cisco Agent Desktop an, bevor Sie Cisco Supervisor Desktop starten. Obwohl die Agenten-Desktop- und Supervisor-Desktop-IDs identisch sind, können sich die Kennwörter unterscheiden. Jeder Supervisor benötigt eine eindeutige ID und muss beim Start von Cisco Agent Desktop die Durchwahl des Supervisor-Telefons verwenden. Wenn ein anderer Supervisor bei der Anmeldung die gleiche ID oder Durchwahl verwendet, wird der aktuelle Anmelde-Supervisor aus dem Cisco Supervisor Desktop verdrängt.

### <span id="page-1-1"></span>Problem

Nachdem Sie eine Supervisor Desktop-ID - Agent Desktop-ID mit dem Supervisor-Attribut hinzugefügt haben, kann sich die neue Supervisor Desktop-ID nicht authentifizieren, wenn Sie sich beim Cisco Supervisor Desktop anmelden. Die Fehlermeldung Password is invalid (Kennwort ungültig) wird angezeigt:

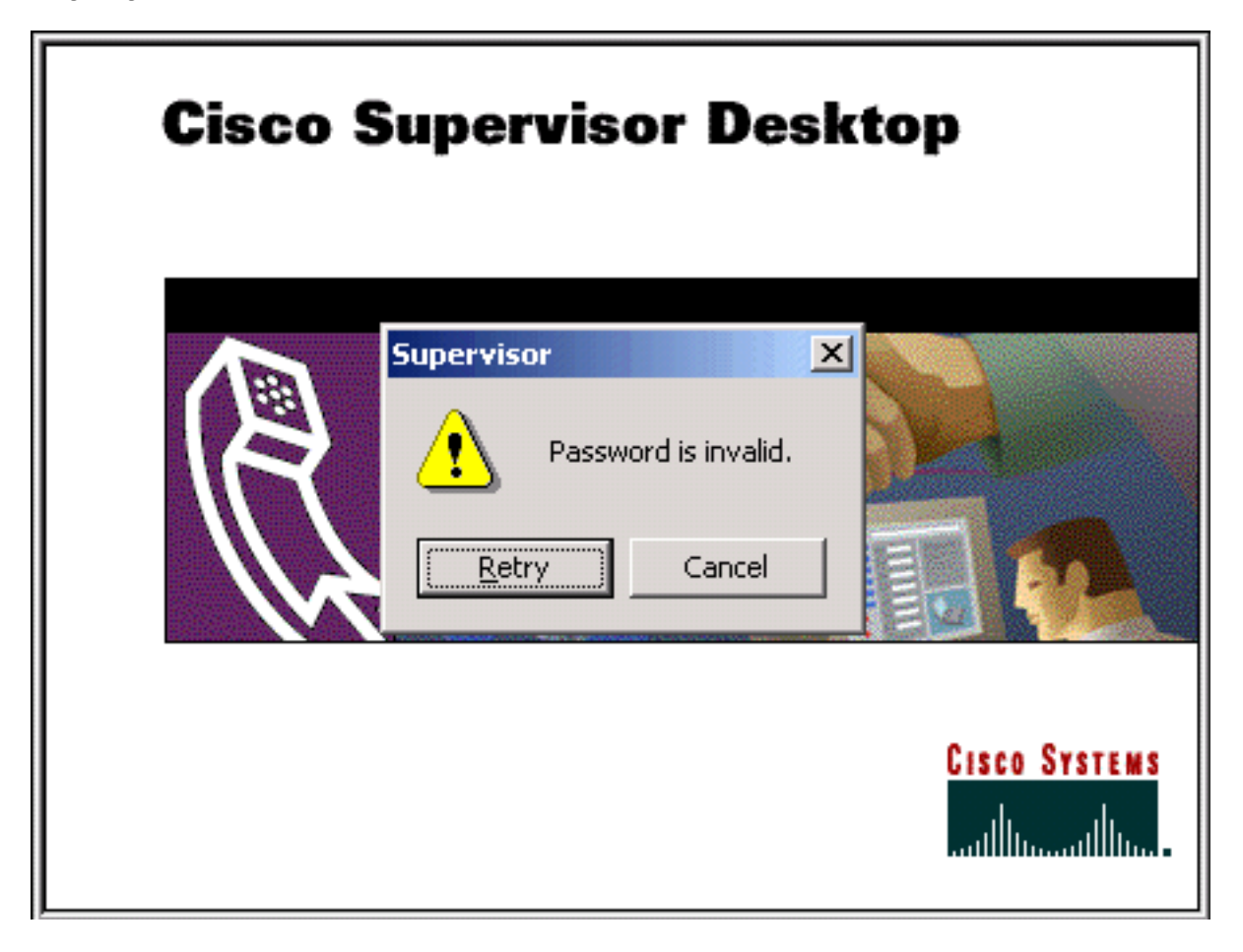

## <span id="page-1-2"></span>Lösung

Das Problem wird verursacht, wenn Sie das falsche Kennwort eingeben, wenn der Supervisor versucht, sich beim Supervisor Desktop anzumelden. Nachdem Sie eine Agenten-Desktop-ID als Supervisor-Desktop-ID zugewiesen haben, entspricht das Standardkennwort für die neue Supervisor-Desktop-ID dem der Supervisor-Desktop-ID. Wenn die Supervisor Desktop-ID beispielsweise Teamwork ist, ist das Kennwort Teamwork.

Der Supervisor muss das Standardkennwort ändern, sobald der Supervisor auf den Supervisor Desktop zugreift. Der Supervisor muss folgende Schritte ausführen:

- 1. Wählen Sie Datei > Kennwort ändern aus.Das Dialogfeld Kennwort ändern wird angezeigt.
- 2. Geben Sie Ihr altes Passwort, ein neues Passwort und dann wieder das neue Passwort ein.
- 3. Klicken Sie auf OK.Das neue Kennwort wird aktiviert.

Informationen zum Zurücksetzen des Supervisor Desktop-ID-Kennworts auf die ursprüngliche Standardeinstellung finden Sie unter [Zurücksetzen des Kennworts für die Supervisor Desktop-ID](//www.cisco.com/en/US/products/sw/custcosw/ps1846/products_tech_note09186a008025dcd2.shtml) [auf Standard.](//www.cisco.com/en/US/products/sw/custcosw/ps1846/products_tech_note09186a008025dcd2.shtml)

# <span id="page-2-0"></span>Zugehörige Informationen

• [Technischer Support und Dokumentation für Cisco Systeme](//www.cisco.com/cisco/web/support/index.html?referring_site=bodynav)